#### SELECTED ENGINEERING PROBLEMS N U M B E R 4

#### INSTITUTE OF ENGINEERING PROCESSES AUTOMATION AND INTEGRATED MANUFACTURING SYSTEMS

# Mariusz CIOŁCZYK, Krzysztof KALINOWSKI\* , Cezary GRABOWIK

Institute of Engineering Processes Automation and Integrated Manufacturing Systems, Silesian University of Technology, Faculty of Mechanical Engineering, Gliwice, Poland \* krzysztof.kalinowski@polsl.pl

# **DESIGN AND CONFIGURATION OF THE PLUMBING CONTROL SCADA NODE USING PROFICY HMI/SCADA-IFIX\*5.5 EN SOFTWARE**

**Abstract:** The paper presents the basic steps carried out when creating the SCADA node for plumbing control on the manufacturing shop floor. The truth table containing combinations of the valves states and an example of Karnaugh map for simplifying defined expressions were described at the beginning. Next, stages of hardware configuration, creation and verification of the program for PLC were depicted.

#### **1. Introduction**

Automation in technological processes becomes more common and the need for rapid and efficient information exchange between distributed control systems, analysis of events and conditions, and supervision of the whole process turn to be a key issues. For this purpose, SCADA systems (Supervisory Control and Data Acquisition) are used for machines and equipment control in many industries. Data acquired from PLCs, microprocessor controller devices are stacked in "master" computer system and presented in graphical form showing the state of the entire system (operations parameters, alarms, failures) and allow remote controlling of devices states and their parameters, and decision making in emergency situations. Presented work concerns water supply control system and is a part of the project of manufacturing shop layout reconfiguration that is realized in the Institute of Automation Processes Engineering and Integrated Manufacturing Systems of Silesian University of Technology. The project includes:

- assumptions concerning the operation method of water pumps and valves,
- truth tables containing all possible combinations of the valves states,
- minimization of logic functions using Karnaugh (K-map) method,
- hardware configuration using Simatic Step 7 software,
- control program for PLC controller using Simatic Step 7 software,
- verification of the PLC program in the WinCC software,
- connection of the PLC with iFIX environment via NETLink PRO PoE adapter,
- diagrams and descriptions of the electrical connection using Eplan software.

### **2. Basic assumptions**

The manufacturing shop is equipped with an installation that supplies cold and hot water to the receivers (fig. 1). Water is supplied by four pumps driven by electric motors. Water shut-off valves and temperature controllers are located close to receivers. Pumps efficiency is as follows: P1 – 0,14 m<sup>3</sup>/h, P2 – 0,07 m<sup>3</sup>/h, P3 – 0,03 m<sup>3</sup>/h, P4 – 0,02 m<sup>3</sup>/h. The maximum water flow through the valves is as follows:  $Z4 - 0.06$  m<sup>3</sup>/h,  $Z5 - 0.05$  m<sup>3</sup>/h,  $Z6 - 0.02$  m<sup>3</sup>/h,  $Z7 - 0.01$  m<sup>3</sup>/h. The control system should cover the total demand for water with optimal use of electricity that powers electric motors of pumps.

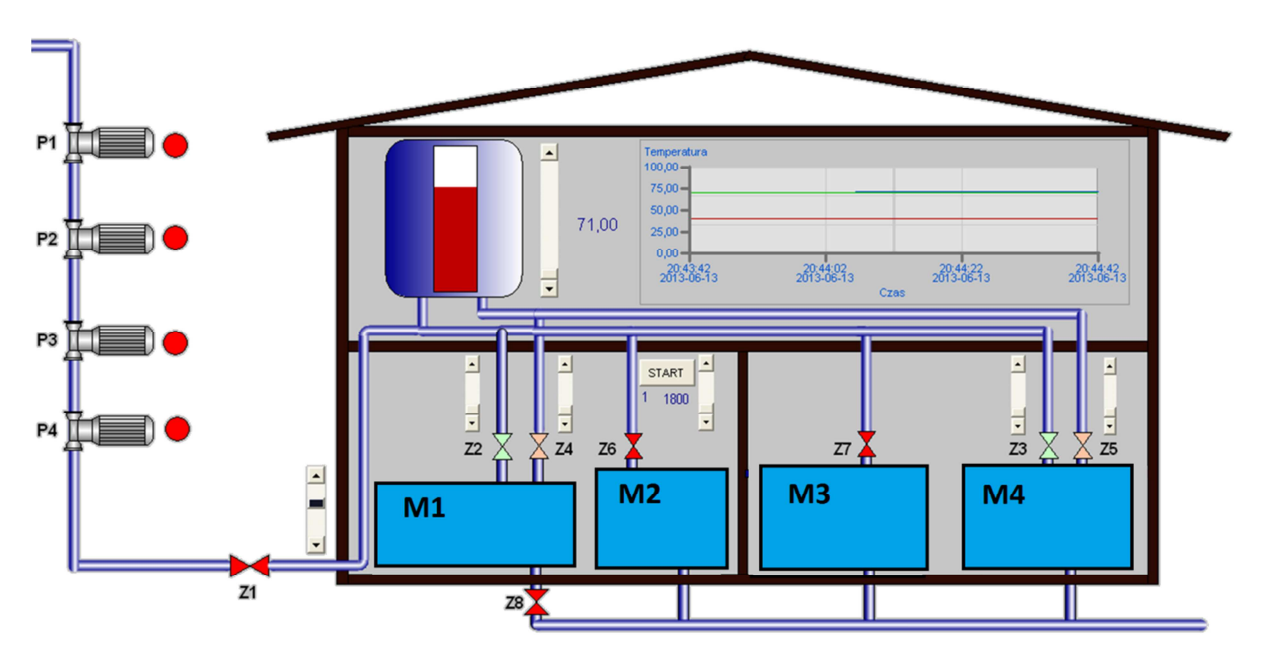

*Fig.1. The scheme of the water system in manufacturing shop (iFIX visualization)* 

## **3. True table**

Truth table (Tab. 1.) shows the zero-one combinations of all possible states of the valves. The combination of open valves Z4, Z5, Z6, Z7 causes start of the one or more pumps. In the column "value flow" values that can be obtained for fully opened valves are presented. The column "pump capacity" enables verifying the condition of the total coverage of the demand for water.

### **4. Simplifying expressions using Karnaugh method**

Minimization of logic functions consists in reducing Boolean expression to it is the simplest possible form and it is very important for cost reduction of electronics and providing less reliable and higher speed of them. Minimization was performed using Boolean algebra.

For each pump, based on truth table, a Karnaugh map has been prepared. In tab. 2 the exemplary Karnaugh map for pump P4 shows fields which differ by the value of one variable. Below the table the canonical function is presented.

| valves         |    |                |                |                                 | pumps          |          |                |                |                                 |
|----------------|----|----------------|----------------|---------------------------------|----------------|----------|----------------|----------------|---------------------------------|
| Z4             | Z5 | Z6             | Z7             | flow value                      | P1             | P2       | P3             | P4             | pumps capacity                  |
| $\theta$       | 0  | $\theta$       | 0              | $0 \,[\mathrm{m}^3/\mathrm{h}]$ | $\theta$       | $\theta$ | $\theta$       | 0              | $0 \,[\mathrm{m}^3/\mathrm{h}]$ |
| $\overline{0}$ | 0  | $\overline{0}$ | 1              | $0,01$ [m <sup>3</sup> /h]      | $\overline{0}$ | 0        | $\overline{0}$ | 1              | $0,02$ [m <sup>3</sup> /h]      |
| $\theta$       | 0  | 1              | 1              | $0,03$ [m <sup>3</sup> /h]      | $\overline{0}$ | $\theta$ | 1              | $\overline{0}$ | $0,03$ [m <sup>3</sup> /h]      |
| 0              | 0  | 1              | $\theta$       | $0,02$ [m <sup>3</sup> /h]      | $\theta$       | 0        | $\overline{0}$ | 1              | $0,02$ [m <sup>3</sup> /h]      |
| $\theta$       | 1  | 1              | $\theta$       | $0,07$ [m <sup>3</sup> /h]      | $\theta$       | 1        | $\theta$       | $\overline{0}$ | $0,07$ [m <sup>3</sup> /h]      |
| $\theta$       | 1  | 1              | 1              | $0,08$ [m <sup>3</sup> /h]      | $\theta$       | 1        | $\overline{0}$ | 1              | $0,09$ [m <sup>3</sup> /h]      |
| $\overline{0}$ | 1  | $\overline{0}$ | 1              | $0,06$ [m <sup>3</sup> /h]      | $\overline{0}$ | 1        | $\theta$       | $\overline{0}$ | $0,07$ [m <sup>3</sup> /h]      |
| $\theta$       | 1  | $\theta$       | $\overline{0}$ | $0,05$ [m <sup>3</sup> /h]      | $\overline{0}$ | 0        | 1              | 1              | $0,05$ [m <sup>3</sup> /h]      |
| 1              | 1  | $\theta$       | $\theta$       | $0,11$ [m <sup>3</sup> /h]      | $\theta$       | 1        | 1              | 1              | $0,12$ [m <sup>3</sup> /h]      |
| 1              | 1  | $\theta$       | 1              | $0,12$ [m <sup>3</sup> /h]      | $\theta$       | 1        | 1              | 1              | $0,12$ [m <sup>3</sup> /h]      |
| 1              | 1  | 1              | 1              | $0,14$ [m <sup>3</sup> /h]      | 1              | $\theta$ | $\theta$       | $\theta$       | $0,14$ [m <sup>3</sup> /h]      |
| 1              | 1  | 1              | $\theta$       | $0,13$ [m <sup>3</sup> /h]      | 1              | $\theta$ | $\theta$       | $\theta$       | $0,14$ [m <sup>3</sup> /h]      |
| 1              | 0  | 1              | $\theta$       | $0,07$ [m <sup>3</sup> /h]      | $\Omega$       | 1        | $\theta$       | $\theta$       | $0,07$ [m <sup>3</sup> /h]      |
| 1              | 0  | 1              | 1              | $0,09$ [m <sup>3</sup> /h]      | $\Omega$       | 1        | $\theta$       | 1              | $0,09$ [m <sup>3</sup> /h]      |
|                | 0  | $\theta$       | 1              | $0,07$ [m <sup>3</sup> /h]      | $\Omega$       | 1        | 0              | $\theta$       | $0,07$ [m <sup>3</sup> /h]      |
|                | 0  | $\theta$       | $\theta$       | $0,06$ [m <sup>3</sup> /h]      | $\theta$       |          | 0              | $\overline{0}$ | $0,07$ [m <sup>3</sup> /h]      |

*Tab. 1. The true table of the valves states* 

 *Tab.2. The Karnaugh map for pump P4* 

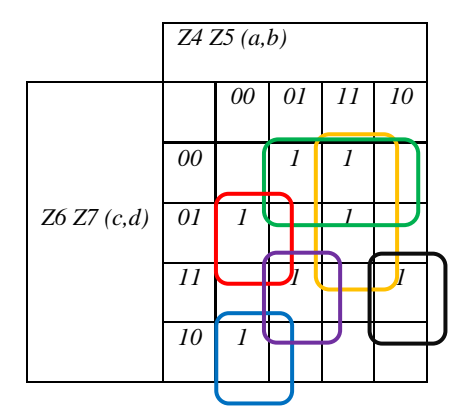

$$
F(abcd) = a * b * \overline{c} + b * \overline{c} * \overline{d} + \overline{a} * \overline{b} * \overline{c} * d + \overline{a} * \overline{b} * c * \overline{d} + \overline{a} * b * c * d + a * \overline{b} * c * d
$$
  
=  $b * \overline{c} * (a + \overline{d}) + c * d * (a * \overline{b} + \overline{a} * b) + \overline{a} * \overline{b} * (\overline{c} * d + c * \overline{d})$ 

# **5. The PLC program**

After the hardware configuration and creation of logical program with Simatic Step7 Manager Version V5.4 + SP1 environment the program to the PLC has been developed. PLC controller operates the actuators according to the data acquired from the Karnaugh maps. The part of the report from Simatic Manager software, showing the organization block in which is located the main program and exemplary network (pump P4), is shown in fig. 2.

```
SIMATIC
                             MC\SIMATIC 300(1)\CPU 315-2 DP\...\OB1 - <offline> 09/25/2013 01:46:28 PM
OB1 - <offline>
"Blok główny
Name:
                               Family:
Author:
                               Version: 0.1
                               Block version: 2
                               09/25/2013 01:33:47 PM<br>02/15/1996 04:51:12 PM
Time stamp Code:
             Interface:
Lengths (block/logic/data): 00952 00806 00028
                                      Address Co
                         Data Type
   TEMP
                                                      Bits 0-3 = 1 (Coming event), Bits 4-7 = 1 (Event
     OB1 EV CLASS
                        Byte
                                         |0.0class 1)
                                                      1 (Cold restart scan 1 of OB 1), 3 (Scan 2-n of OB
     OB1_SCAN_1
                         Byte
                                         1.0Priority of OB Execution
     OB1_PRIORITY
                        Byte
                                         2.0
     OB1 OB NUMBR
                         Byte
                                         3.0(Organization block 1,
                                                                                    OB1)Reserved for system
     OB1 RESERVED 1
                                         4.0
                        Rvt.cOB1_RESERVED_2
                                         5.0
                                                     Reserved for system
                        Byte
     OB1_PREV_CYCLE
                        Int
                                         6.0
                                                      Cycle time of previous OB1 scan (milliseconds)
     OB1_MIN_CYCLE
                                         8.0
                                                      Minimum cycle time of OB1 (milliseconds)
                        Int
     OB1 MAX CYCLE
                        Int
                                         10.0
                                                     Maximum cycle time of OB1 (milliseconds)
     OB1 DATE TIME
                        Date_And_Time 12.0
                                                     Date and time OB1 started
SIMATIC
                             MC\SIMATIC 300(1)\CPU 315-2 DP\...\OB1 - <offline> 09/25/2013 01:46:28 PM
Network: 10
                    Pompa P4
Logika sterjuąca pompą P4
 DB1.DBX0.4
                DR1.DRX0.1
 zawor_glow
                                              DR1.DRX0.0
                               DB1.DBX0.2
                zawor_zz3_zzawor_z2_z
      ny
   "BLOK
                               zawor_z6<br>"BLOK<br>DANYCH".c
                                                    \overline{A}"BLOK DANYCH".b
                                              "BLOK<br>DANYCH".a
  DANYCH".
                                                                                 Q_4.3<br>P_4Master
                                                 \overline{+}ΗF
                    ++\overline{\mathcal{A}}\overline{\phantom{a}}DB1.DBX0.3
                                               zawor_z7<br>BLOKDANYCH".d
                                                  +DB1.DBX0.0 DB1.DBX0.1
                                              DB1.DBX0.2 DB1.DBX0.3
                 zawor_22_zzawor_zz3_zzawor_z6<br>"BLOK<br>DANYCH".c
                                                             zawor_z7<br>"BLOK<br>DANYCH".d
                      \overline{A}"BLOK "BLOK<br>DANYCH".a DANYCH".b
                   \rightarrow\overline{\mathcal{A}}\overline{\phantom{a}}\rightarrow F
                                              DB1.DBX0.2
                                                            DB1.DBX0.3
                                              zawor_z6<br>"BLOK<br>DANYCH".c
                                                              zawor_z7<br>"BLOK
                                                             DANYCH".d
                                                 \dashv \vdash\overline{\mathcal{A}}DB1.DBX0.0 DB1.DBX0.1
                                              2aWor_22_z 2aWor_23_zDB1.DBX0.2 DB1.DBX0.3
                zawor_z6<br>"BLOK<br>DANYCH".c
                               zawor_z7<br>"BLOK<br>DANYCH".d
                                              "BLOK<br>DANYCH".a
                                                            "BLOK<br>DANYCH".b
                                                  ΗF
                    ΗF
                                  H F
                                                                \negDB1.DBX0.0 DB1.DBX0.1
                                               zawor_2z_2zawor_2z3_z5<br>BLOK".b<br>DANYCH".b
                                                "BLOK
                                              DANYCH".a
                                                 \neg\,\wedge\dashv H
```
*Fig.2. A part of the Simatic Manager report - organization block OB1* 

The combination of individual normally closed and normally open contacts, results directly from Karnaugh map. In order to verify the control algorithm an application in SIMATIC WinCC Flexible Runtime was developed. This application can also be used for remote control, e.g. by HMI - SIMATIC TOUCH PANEL. The fig. 3 shows the test panel. Control lamps P1, P2, P3, and P4 indicate the status of the pumps (a green light - the pump is running). Green color indicates also the "open" status of the valve.

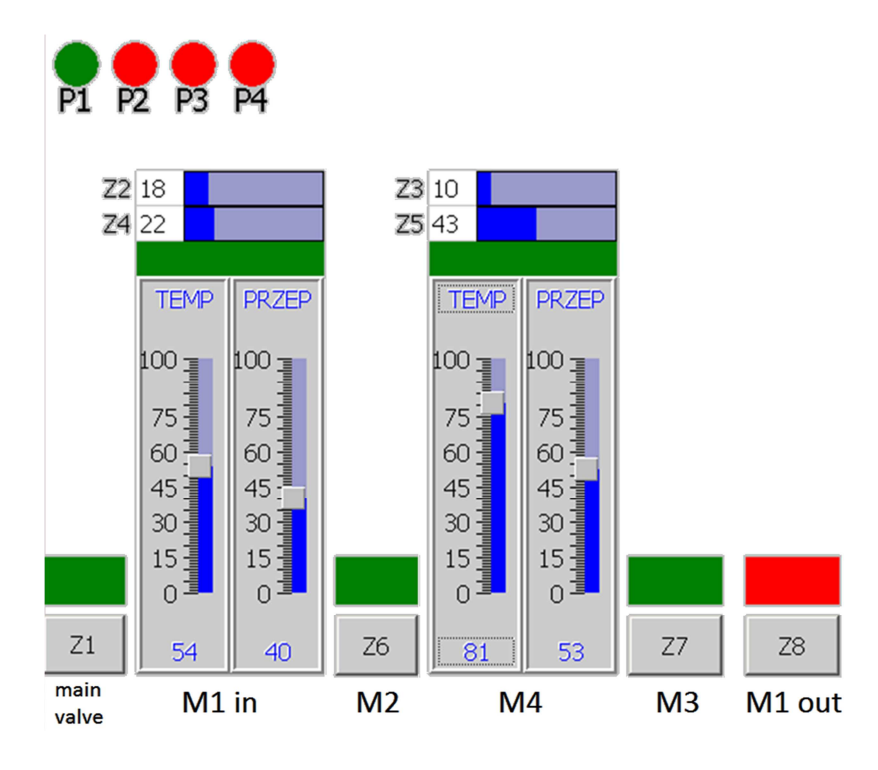

*Fig.3. The test control panel (SIMATIC WinCC flexible Runtime)* 

Connection of the PLC controller with the iFIX environment is realized via Helmholz NETLink PRO PoE adapter using the Ethernet card in the PC with the SCADA application and MPI port. Applied hardware components are shown in fig. 4. Communication can be realized with using Siemens S7A for iFIX driver or IGS (Industrial Gateway Server) GE Intelligent Platforms driver.

### **6. Summary**

Creating and configuring a SCADA node is a multi-threaded multi-stage process. In the presented example, covering the demand of water for production workshop, with optimal use of supply pumps electricity, was carried out using the logical functions minimization by Karnaugh method. The results of calculations have been used for creating the valves and pumps control application in the Siemens Step 7 environment. In the next step the hardware connection and drivers installation in an iFIX was taken. It was necessary for enabling the data exchange between SCADA node and actuators using the PLC controller. Program blocks migration from the controller to the iFIX speeds up the process of integration and validation of the system.

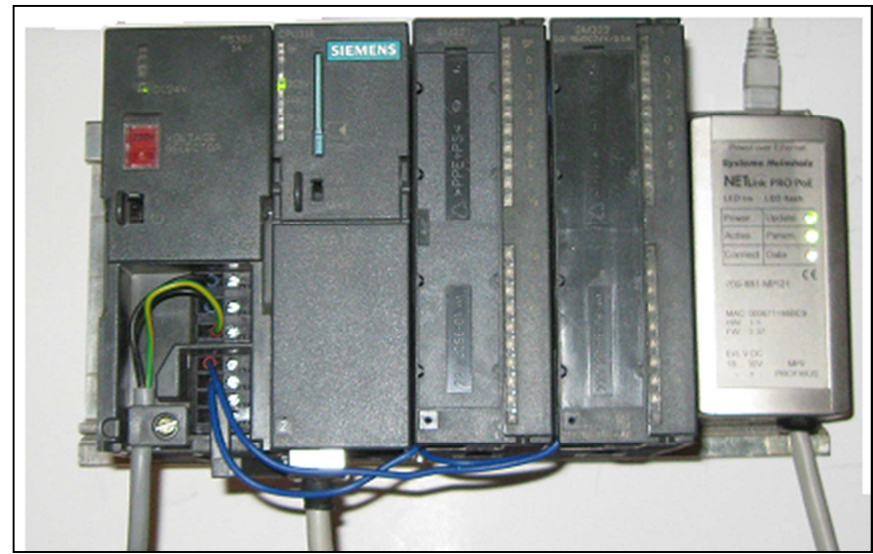

*Fig.4. Hardware components: PLC controller and NETLink PRO PoE adapter* 

At the final step the electrical wiring diagrams were performed for all connections between PC, PLC controller and actuators. In addition, schemes include possibility of connecting a HMI panel and creating another access point for media control in the shop floor. The verification simulator made in STEP 7 can be installed in the touch panel and used for direct correction of the parameters. In this configuration, in order to avoid the simultaneous sending conflicting signals, the PLC program should be extended for enabling the master functionality to the SCADA node and slave functionality to the panel.

## **References**

- 1. Jakuszewski R.: Fundamentals of Programming SCADA, Supervisory Control and Data Acquisition Systems, Proficy\* HMI/SCADA iFIX\* 5.0 EN (in Polish) - Wydawnictwo Pracowni Komputerowej Jacka Skalmierskiego. Gliwice 2009.
- 2. Jakuszewski R.: Advanced Topics in Programming SCADA Systems. Automation and Control Systems Proficy\* HMI/SCADA iFIX\* 5.0 EN (in Polish) - Wydawnictwo Pracowni Komputerowej Jacka Skalmierskiego Gliwice 2009.
- 3. Grabowik C., Kalinowski K.: The layout organization in selected industrial enterprise. (in Polish) Komputerowo zintegrowane zarządzanie. Knosala R. (ed.). Oficyna Wydawnicza Polskiego Towarzystwa Zarządzania Produkcją, Opole 2006, p. 452-459.
- 4. Karczmarczyk M., Kalinowski K., Ćwikła G.: Application of HMI / SCADA iFIX in the control of automated assembly line (in Polish). Komputerowo zintegrowane zarządzanie. Knosala R. (Ed.). Oficyna Wydawnicza Polskiego Towarzystwa Zarządzania Produkcją, Opole 2009, p. 471-480.
- 5. Legierski T.: PLC Programming (in Polish). Wydawnictwo Pracowni Komputerowej Jacka Skalmierskiego. Gliwice 1998.
- 6. Małysiak H., Kamionka-Mikuła H., Pochopień B., Wróbel E.: Theory of Digital Automata laboratory (in Polish). Małysiak H (ed.). Wydawnictwo Politechniki Śląskiej. Nr 4 / 2001.
- 7. Sałat R., Korpysz K., Obstawski P.: Introduction to PLC programming (in Polish). Wydawnictwa Komunikacji i Łączności Wyd. 1, Warszawa 2012.